# *DIRIS A-30/A-41/A-60 ETHERNET®*

**IT** Istruzioni per l'uso

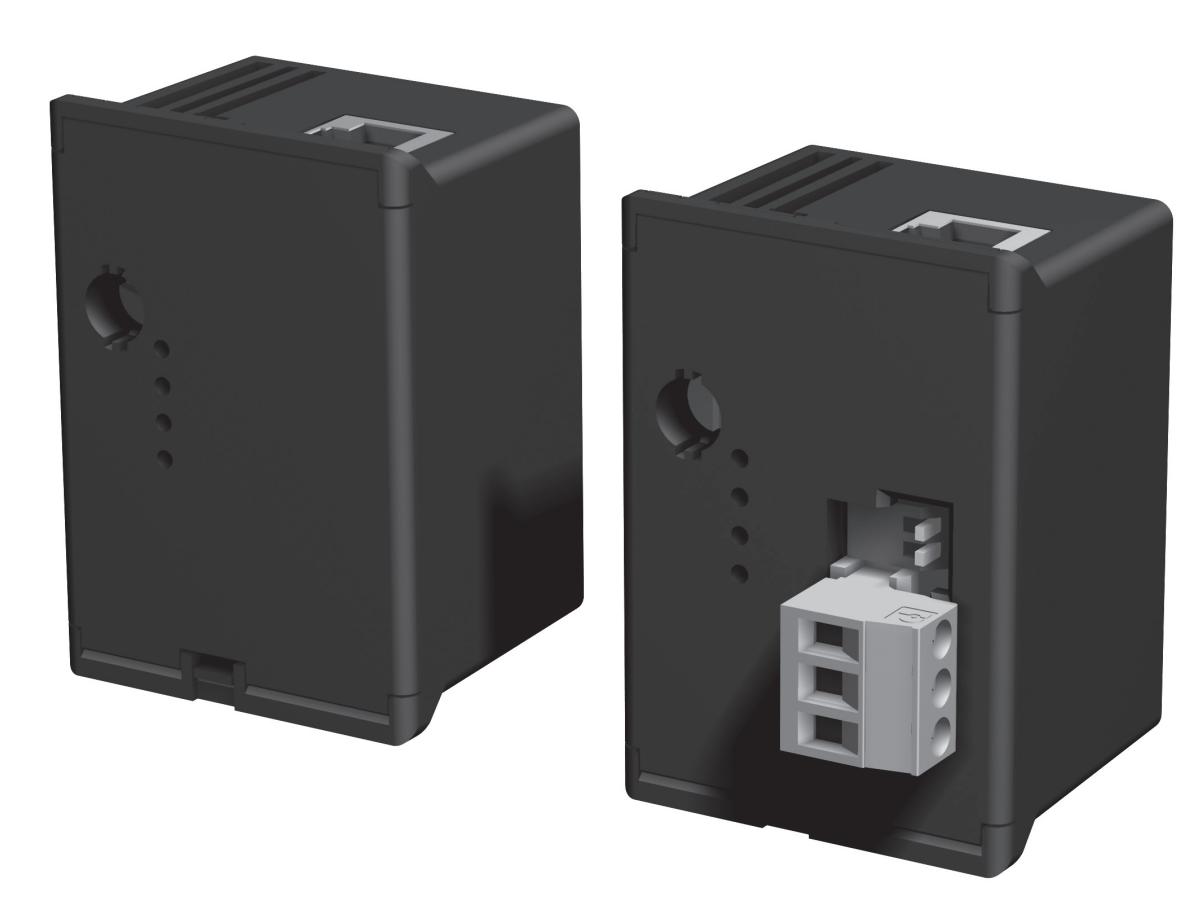

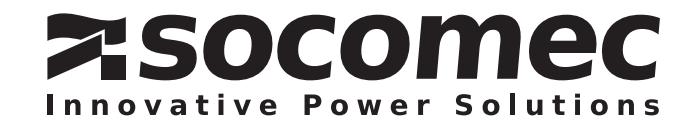

# Sommario

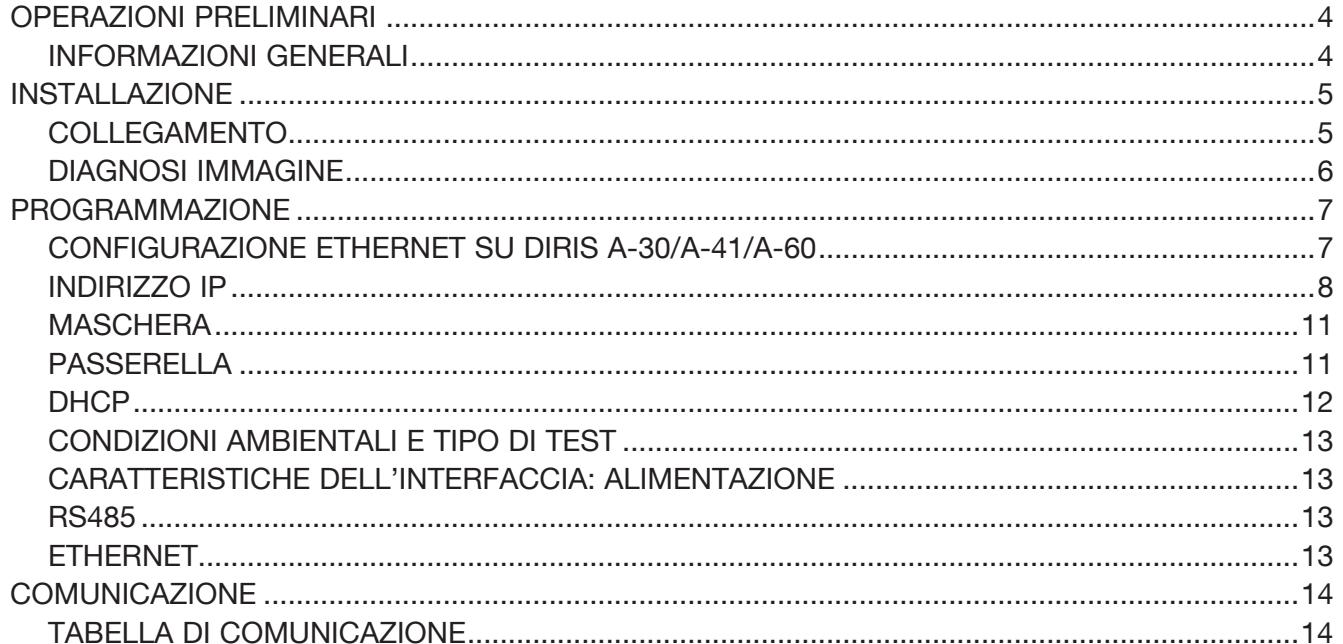

## *DIRIS A-30/A-41/A-60 - RS485 - ETHERNET®* OPERAZIONI PRELIMINARI

Per la sicurezza del personale e del materiale, è indispensabile leggere attentamente il contenuto del presente libretto prima della messa in servizio. Al momento del ricevimento della scatola contenente il *DIRIS A-30/A-41/A-60*, è necessario verificare i seguenti punti:

INFORMAZIONI GENERALI

- lo stato dell'imballo;
- la presenza di danneggiamenti o rotture dovuti al trasporto;
- se il numero di riferimento dell'apparecchio è conforme a quello della richiesta;
- l'imballaggio comprende il prodotto e del libretto di istruzione originale.

# Funzioni

Il modulo opzionale Ethernet è associato ai dispositivi *DIRIS A-30/A-41/A-60* (rif. 48250402, 48250403, 48250404, 48250405, 48250406) e rende possibile una connettività con una rete di tipo 10BaseT o 100BaseT. Permette in modo particolare l'utilizzo e la supervisione delle centrali di misurazione *DIRIS* a partire da un PC o da un API.

Il modulo è disponibile in 2 versioni:

(4 client al massimo) Client 1 PC

• MODULO ETHERNET – Rif. 48250203 :

Client 2 API

- > Collegamento con una connessione RJ45.
- > Protocollo MODBUS TCP o MODBUS RTU con TCP.

TCP/IP

Modulo Ethernet

*DIRIS A-30/A-41* @1

- MODULO ETHERNET CON PASSERELLA MODBUS RTU – Rif. 48250204 :
- > Funzione passerella master MODBUS con collegamento a 3 punti RS485
- > Protocolli MODBUS TCP e MODBUS RTU con TCP.

La passerella di questa versione permette di utilizzare il modulo in quanto master di una rete Jbus/Modbus su RS485 con un massimo di 246 slave. Per questo, è necessario configurare un indirizzo Jbus/Modbus diverso da 255.

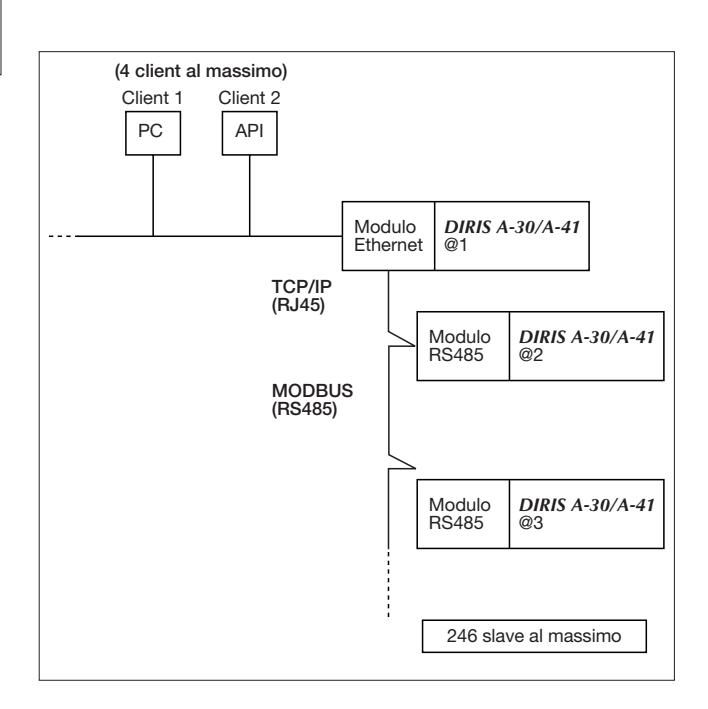

# *DIRIS A-30/A-41/A-60 - RS485 - ETHERNET®* INSTALLAZIONE

#### COLLEGAMENTO

Il modulo si installa nella parte posteriore del *DIRIS A-30/A-41/A-60* su uno dei quattro spazi.

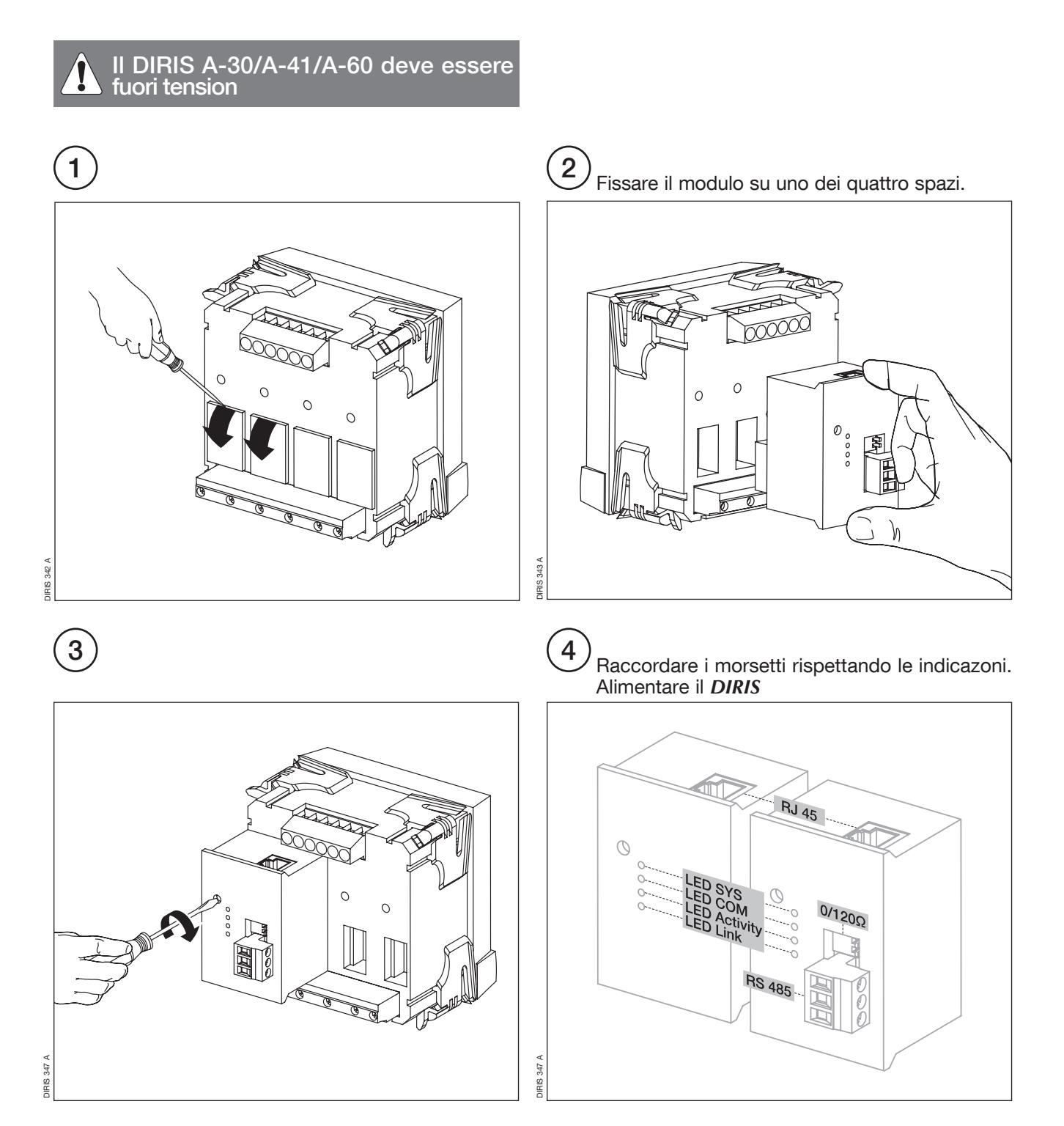

# *DIRIS A-30/A-41/A-60 - RS485 - ETHERNET®* INSTALLAZIONE

DIAGNOSI IMMAGINE

#### > Spie luminose LED

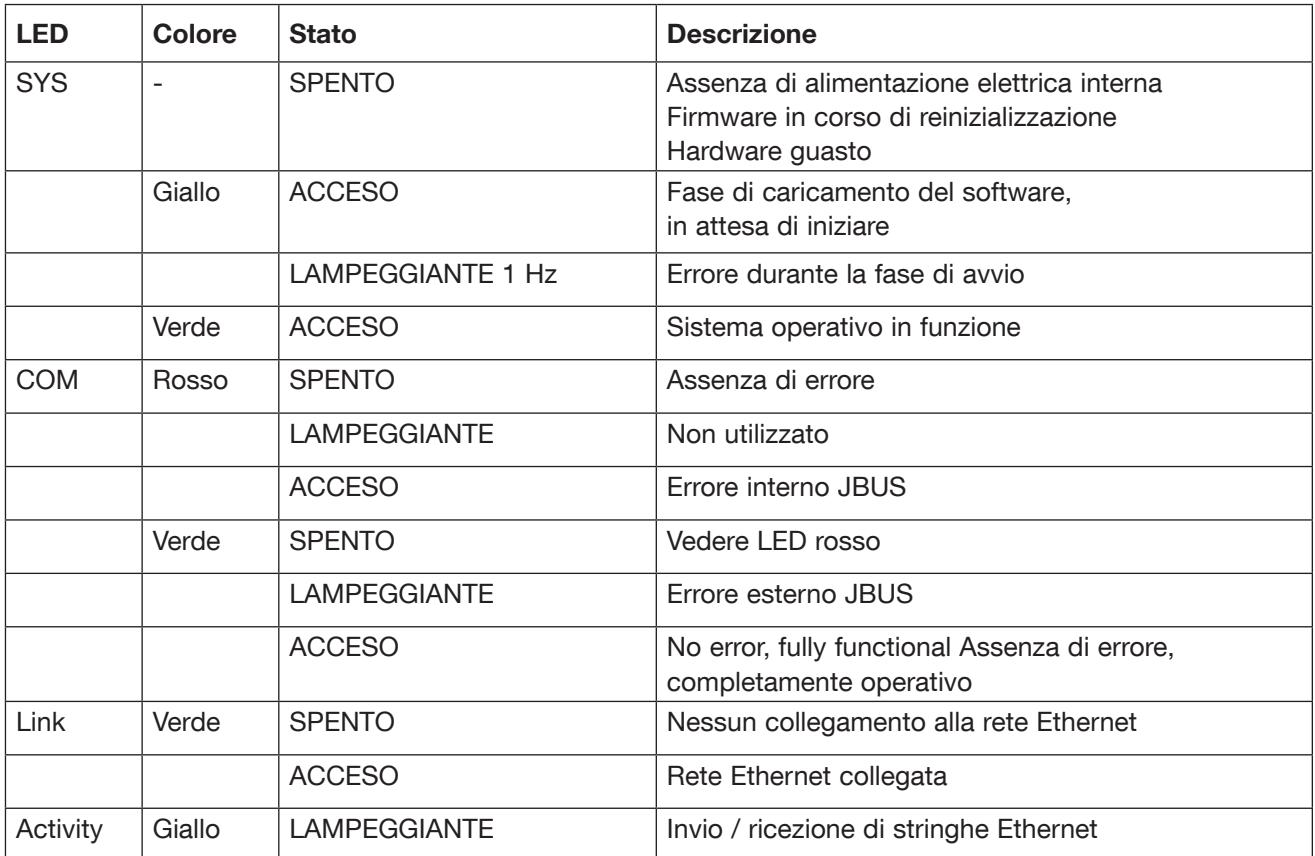

#### CONFIGURAZIONE ETHERNET SU DIRIS A-30/A-41/A-60

Quest'ultima consiste nell'inserimento dei parametri IP La configurazione predefinita è: del *DIRIS* collegato alla passerella

#### Indirizzo IP (Rth Adr IP) :

[CLASS A].[CLASS B].[CLASS C].[CLASS D] Maschera di sottorete (Eth MASH) : [CLASS A].[CLASS B].[CLASS C].[CLASS D] Passerella (Eth GATE) : [CLASS A].[CLASS B].[CLASS C].[CLASS D] Attivazione DHCP (Eth DHCP) : Sì / No

- Indirizzo IP: 192.168.1.1
- Maschera di sottorete: 255.255.255.0
- Passerella: 0.0.0.0
- Attivazione DHCP: NO

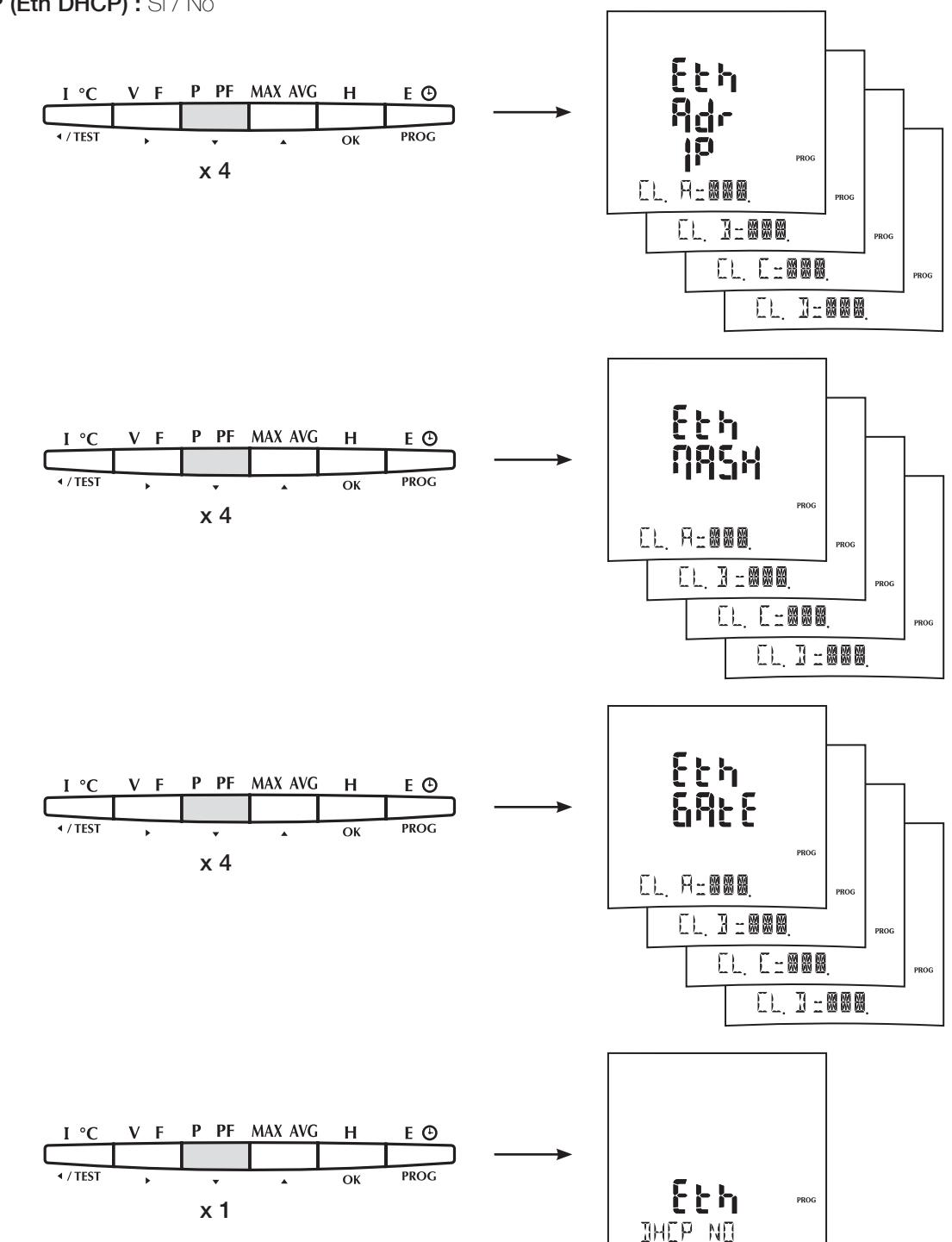

INDIRIZZO IP:

> Esempio: Programmazione dell'indirizzo 191.158.1.7  $CLASS A = 191$ 

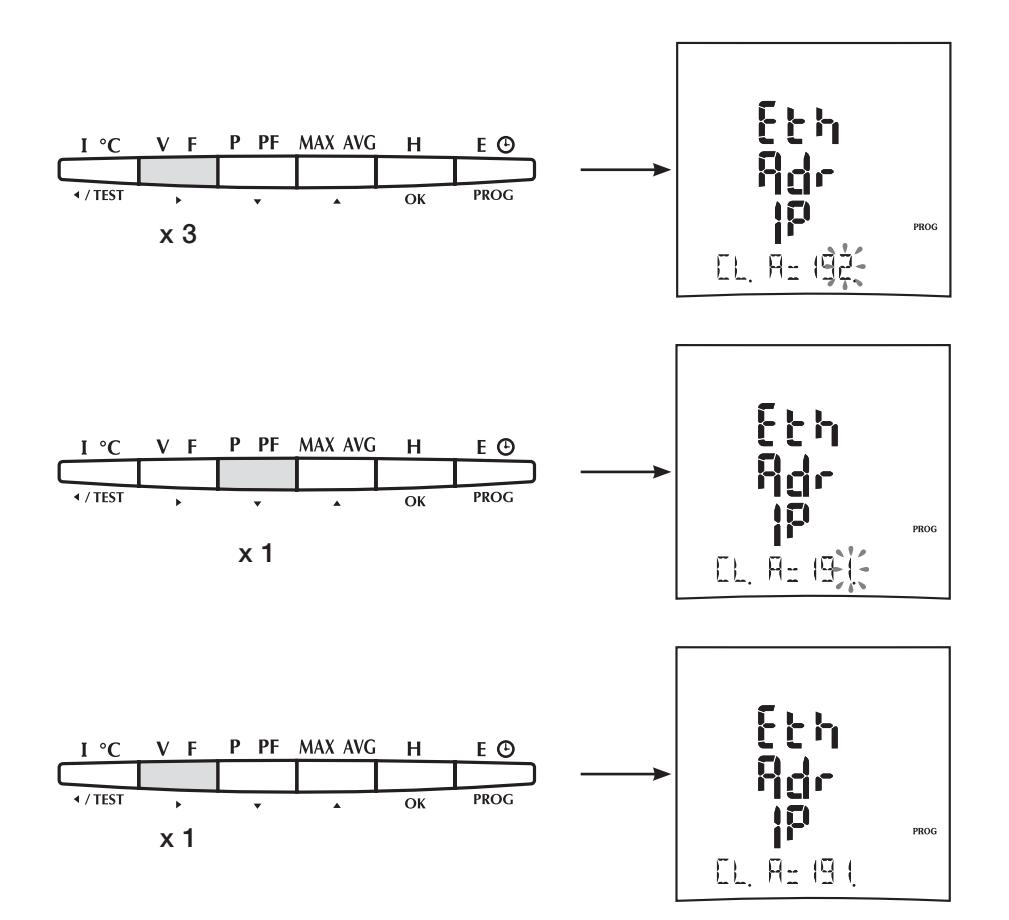

INDIRIZZO IP:

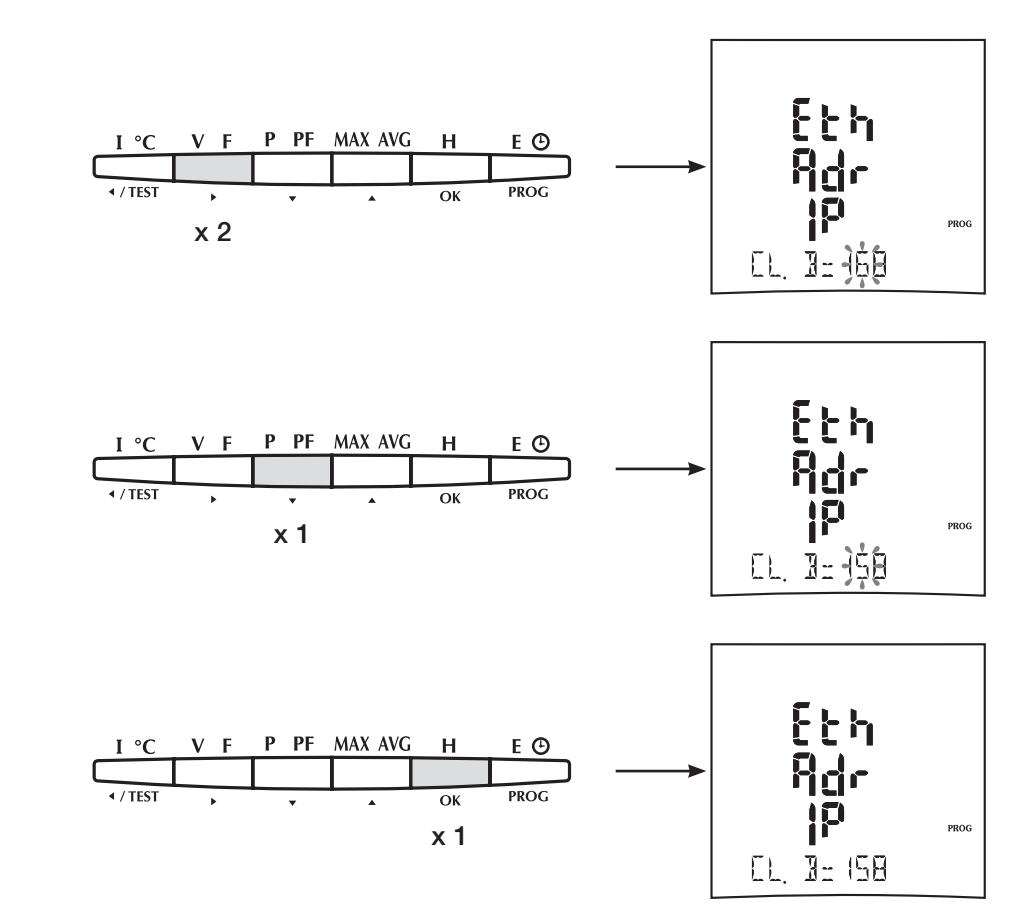

> Esempio: Programmazione dell'indirizzo 191.158.1.7  $CLASS D = 158$ 

INDIRIZZO IP:

> Esempio: Programmazione dell'indirizzo 191.158.1.7  $CLASS C = 1$ 

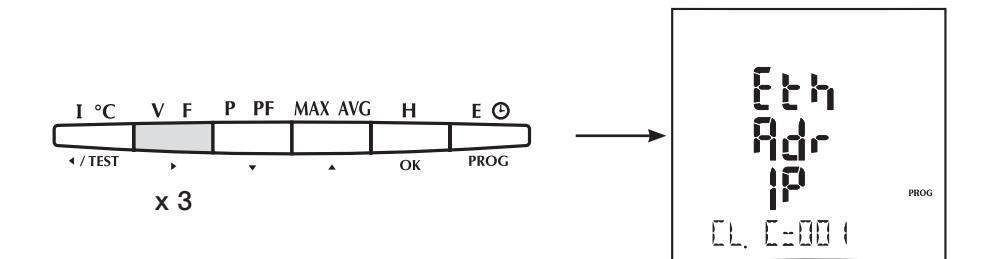

> Esempio: Programmazione dell'indirizzo 191.158.1.7  $CLASS C = 7$ 

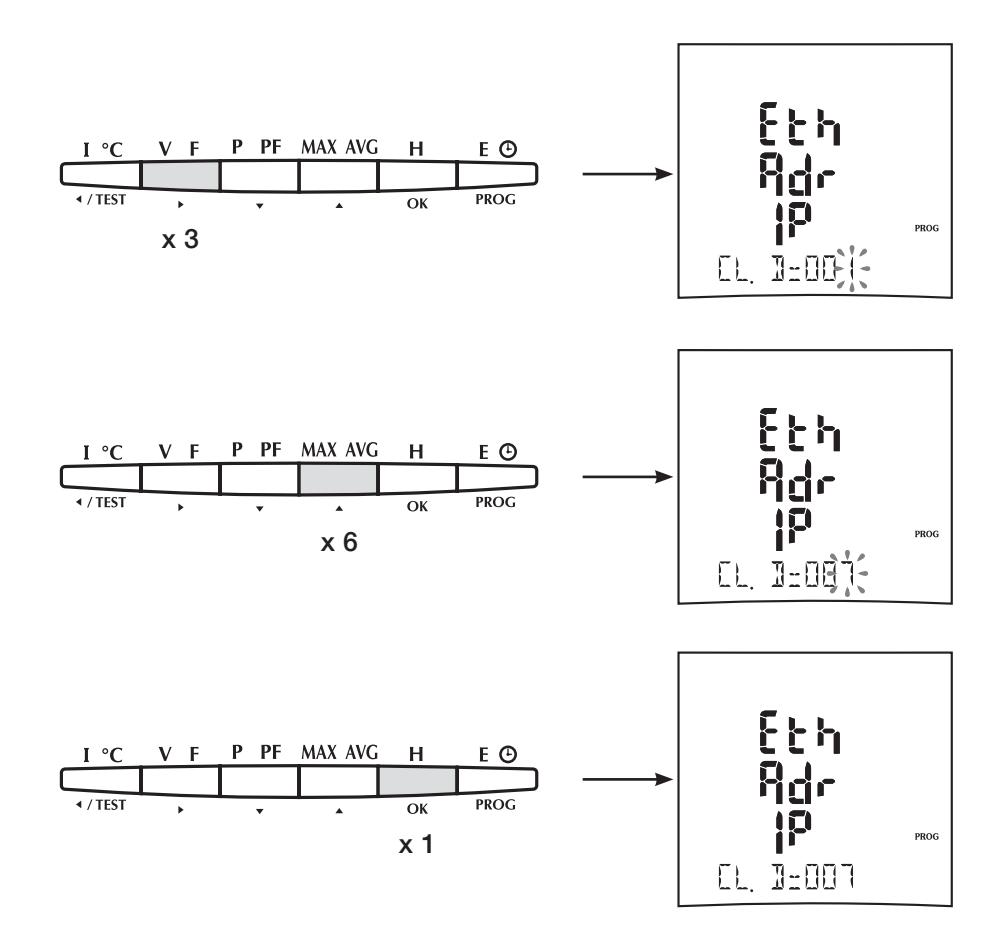

#### MASCHERA:

#### > Esempio: 255.255.255.0

Il principio è lo stesso dell'indirizzo IP

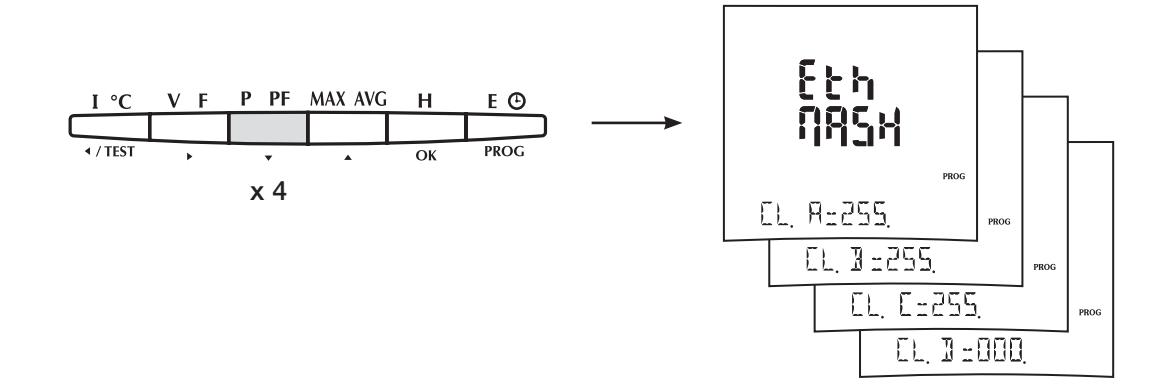

#### PASSERELLA:

> Esempio: 0.0.0.0 Il principio è lo stesso dell'indirizzo IPներ<br>6966 P PF MAX AVG H EΘ  $\overline{\alpha}$ PROG **PROG** x 4  $CL$ ,  $R=000$  $CL, B = 000,$  $CL, C=000$  $CL$ ,  $D = 000$ 

PROC

#### DHCP:

> WARNING: La funzione DHCP non è consigliata. Accedete come amministratore di reti informatiche.

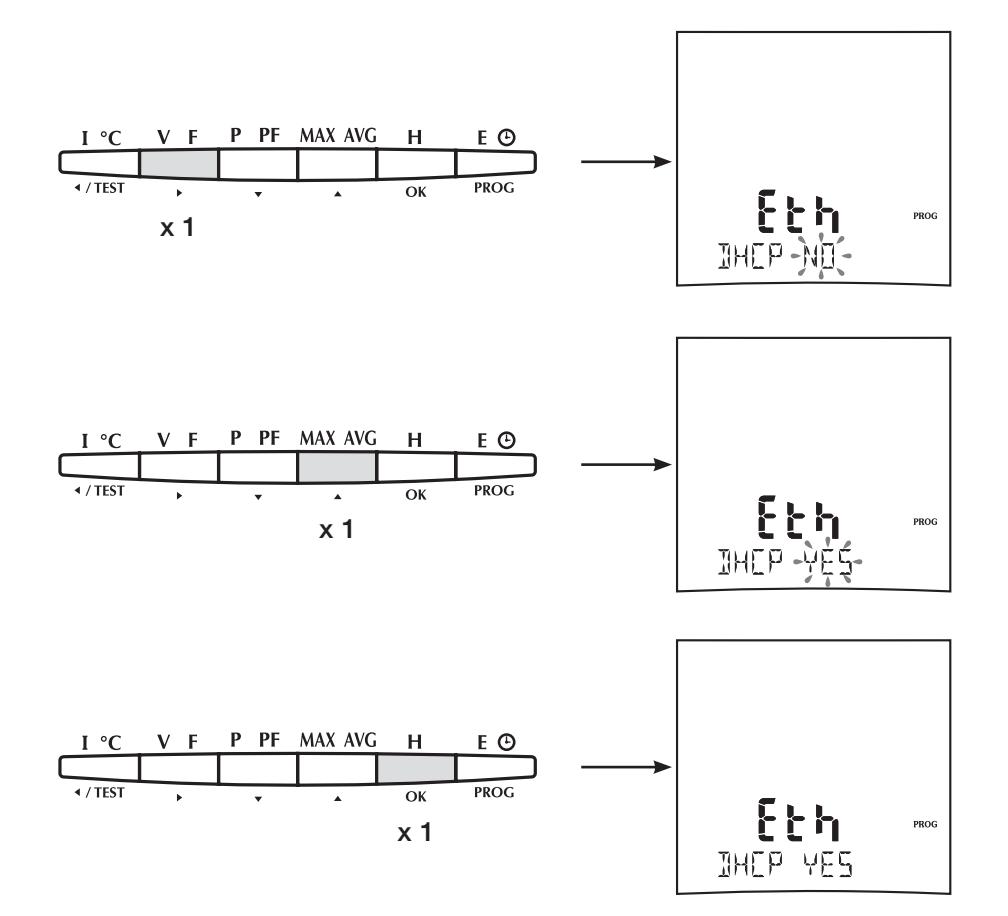

### CONDIZIONI AMBIENTALI E TIPO DI TEST

#### > Compatibilità elettromagnetica:

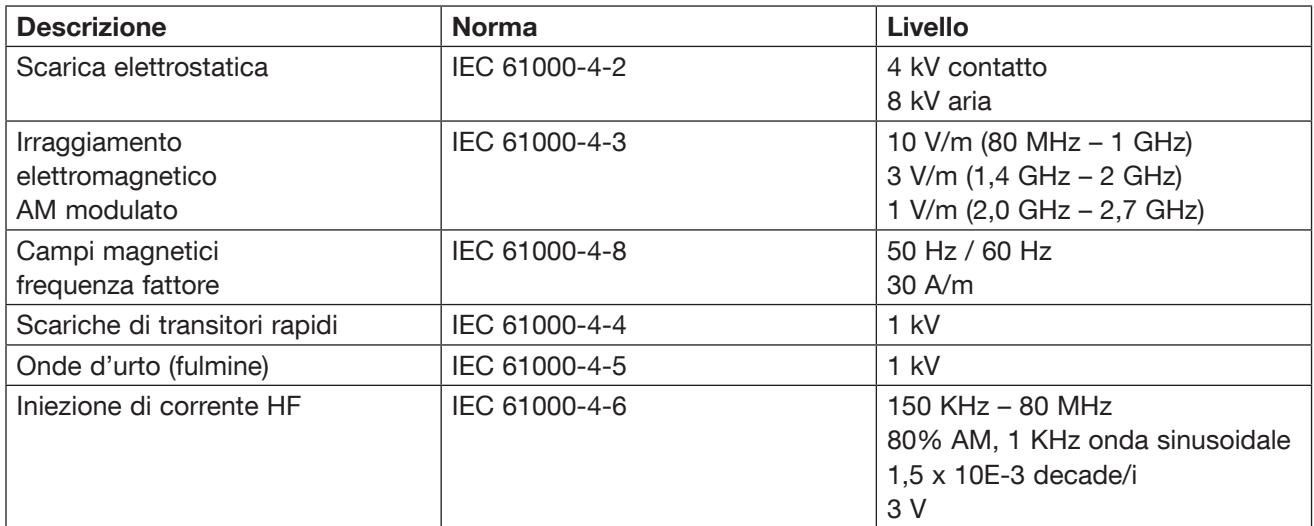

#### > Ambientali:

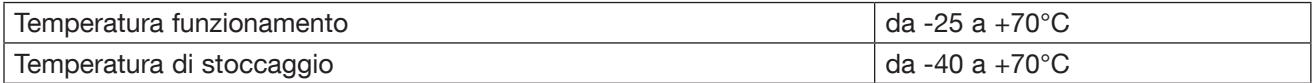

#### CARATTERISTICHE DELL'INTERFACCIA: ALIMENTAZIONE

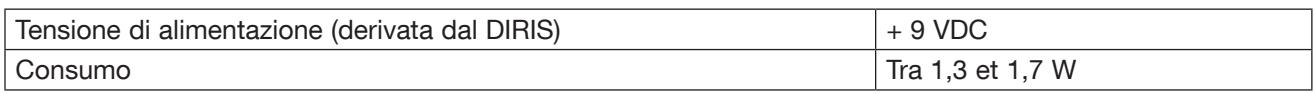

#### UL-CSA APPROVAL

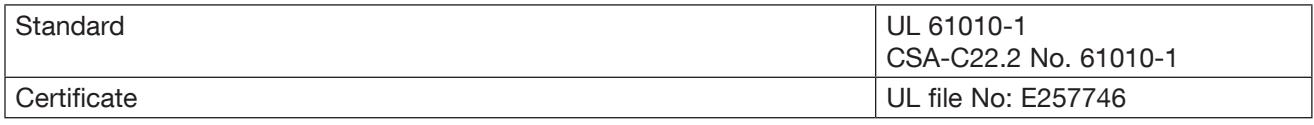

#### RS485

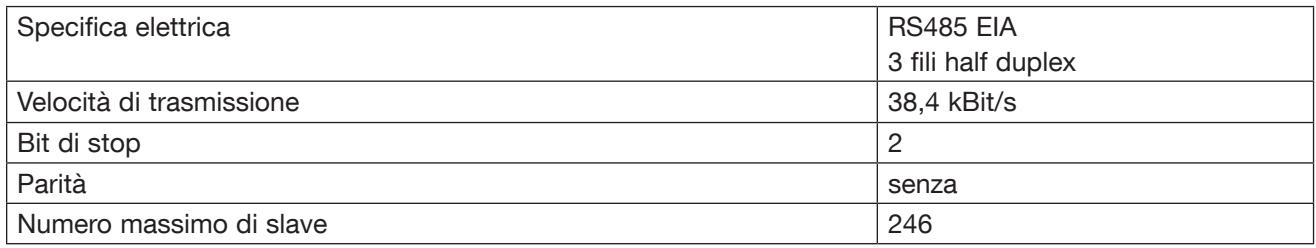

#### ETHERNET

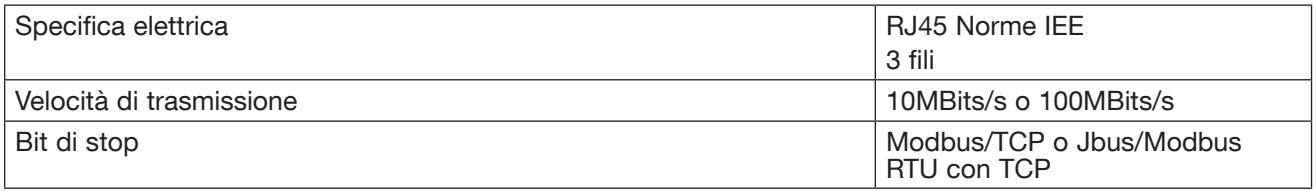

# *DIRIS A-30/A-41/A-60 - RS485 - ETHERNET®* **COMUNICAZIONE**

TABELLA DI COMUNICAZIONE

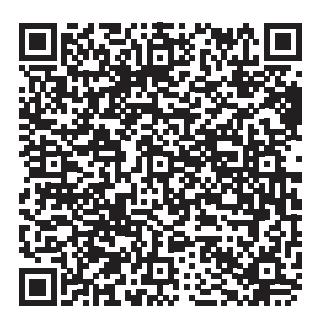

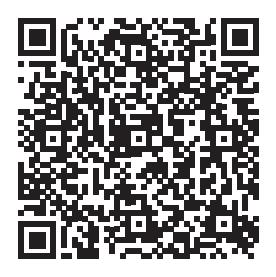

*DIRIS A-30 DIRIS A-41*

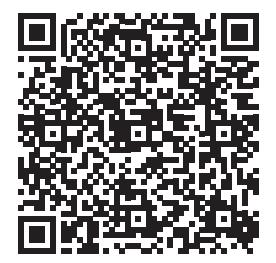

*DIRIS A-60*

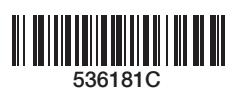

#### SOCOMEC Direzione commerciale Via Leone Tolstoi 75 F, 20098 San Giuliano Milanese, Milano

Power Conversion - Energy **Storage** Tel. 02 98 242 942 ups.milano@sococomec.com

Power Switching & Monitoring Tel. 02 98 498 200 Info.scp.it@socomec.com

#### www.socomec.it

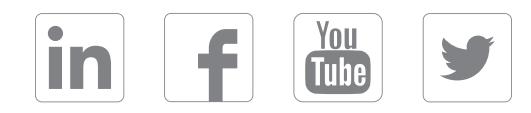

#### DISTRIBUTORE/PARTNER

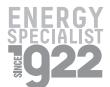

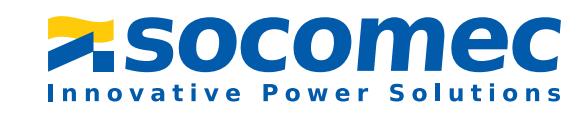